**学認による学外アクセス方法**

「阪南 UNIPA」→「図書館」→「学認データベース(学外のみ)」からアクセスも可能

## **KinoDen**

① 図書館 HP から学術電子図書館「KinoDen」をクリック

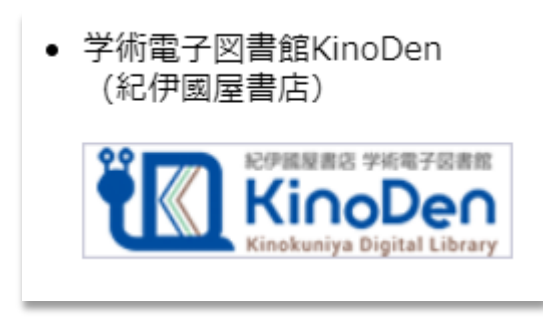

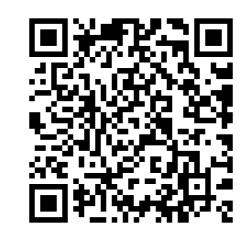

<https://kinoden.kinokuniya.co.jp/hannan/>

② 「学認でサインイン」をクリック

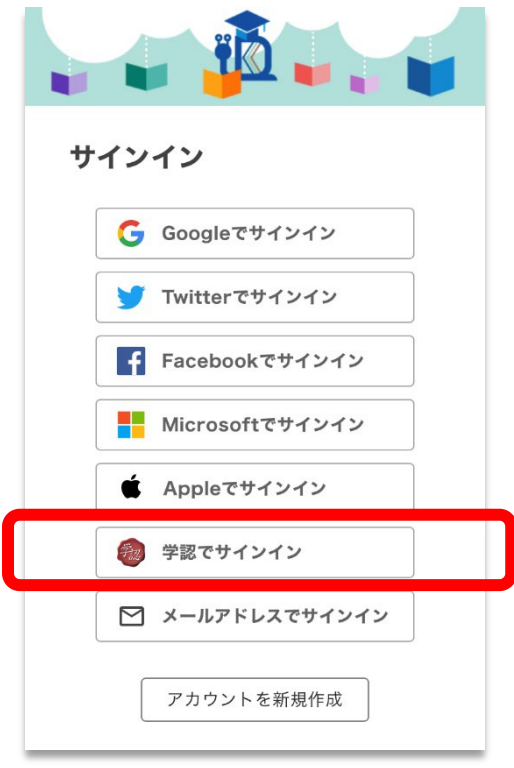

③ 「阪南 UNIPA」で使用している阪南 ID・パスワードを入力してログイン

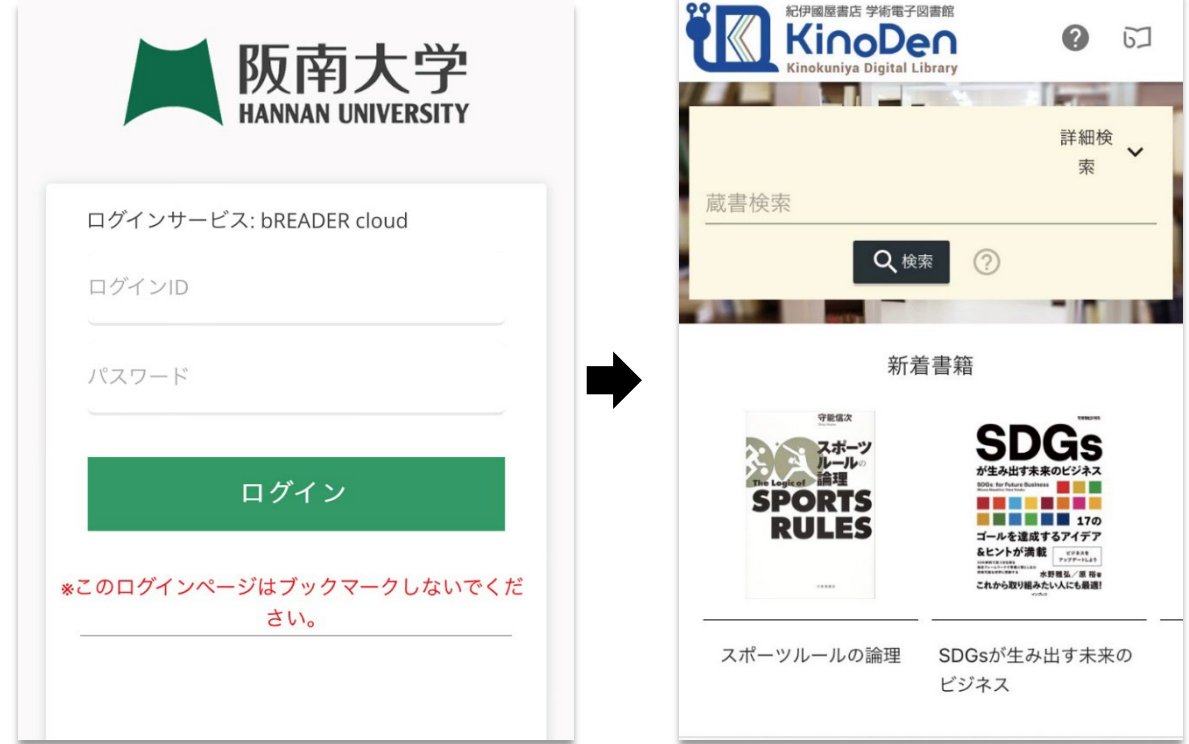

★ 利用後は、画面右上の「本のマーク」>「サインアウト」をクリックして画面を閉じて ください。

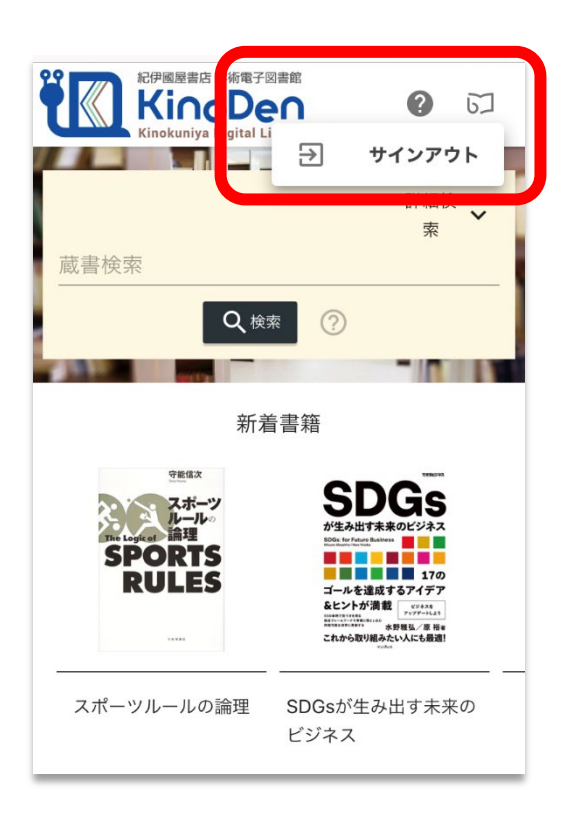